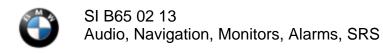

January 2013 Technical Service

#### **SUBJECT**

## Headunit-Basic Does Not Start Up and "BMW" Is Permanently Displayed

### **MODEL**

F30

Produced to April 2013 without option 609 (Navigation System Professional)

#### **SITUATION**

The Headunit-Basic (HU-B), also called Radio Professional or the ENTRY head unit, does not start up and "BMW" is permanently displayed on the CID (Central Information Display).

No fault code is stored in the head unit.

#### CAUSE

Hardware issue in the HU-B

#### **CORRECTION**

1. Perform a vehicle test using the latest ISTA diagnostic software. Only if fault codes are stored in the HU-B, complete all test modules relevant to the head unit faults. Otherwise, proceed to step 2.

**Note:** When the ISTA system message displays: Battery voltage only "XX.XX" V. Please connect charger. Please note the displayed battery voltage reading in the repair order comments section. This documentation is not necessary when part of an approved Technical Service repair procedure; the battery charger is required to be attached before performing the Vehicle Test.

- 2. Replace the head unit.
- 3. Reprogram the vehicle using ISTA/P 2.48.2 or later.

New integration level: F020-12-11-504 or higher

Note that ISTA/P will automatically reprogram and code all programmable control modules that do not have the latest software.

For information on programming and coding with ISTA/P, refer to CenterNet / Aftersales Portal / Service / Workshop Technology / Vehicle Programming.

### **PARTS INFORMATION**

| Part Number       | Description               | Quantity |
|-------------------|---------------------------|----------|
| Refer to the EPC, | Radio BMW Professional CD | 1        |
| VIN-specific      |                           |          |

# WARRANTY INFORMATION

Covered under the terms of the BMW New Vehicle/SAV Limited Warranty.

Defect Code: 65 12 56 02 00

**Labor Operation:** Labor Allowance: Description:

00 00 006 Refer to KSD2 Performing "vehicle test" (with vehicle

diagnosis system – checking faults)

and if necessary, also

61 21 528 Refer to KSD2 Charging battery

and

65 12 707 Refer to KSD2 Replacing radio receiver – Professional

and

Refer to KSD2 Programming/encoding control unit(s)

Labor operation code 00 00 006 is a Main labor operation. If you are using a Main labor code for another repair, use the Plus code labor operation 00 00 556 instead.

Refer to KSD2 for the corresponding flat rate unit (FRU) allowance. Enter the Chassis Number, which consists of the last 7 digits of the Vehicle Identification Number (VIN). Click on the "Search" button, and then enter the applicable flat rate labor operation in the FR code field.

If a control module fails to program correctly or initializations are required, the additional work must be claimed with separate labor operations under the defect code listed above, refer to KSD2.

## **Other Repairs**

If performing other ISTA diagnostics and the related test plans results with **eligible and covered work**, claim this work with the applicable defect code and labor operations listed in KSD2.

**Note:** Please follow any TeileClearing (TC) or Diagcode (DC) requirements that may apply to this additional work.

[ Copyright © 2013 BMW of North America, LLC ]